**Yak**

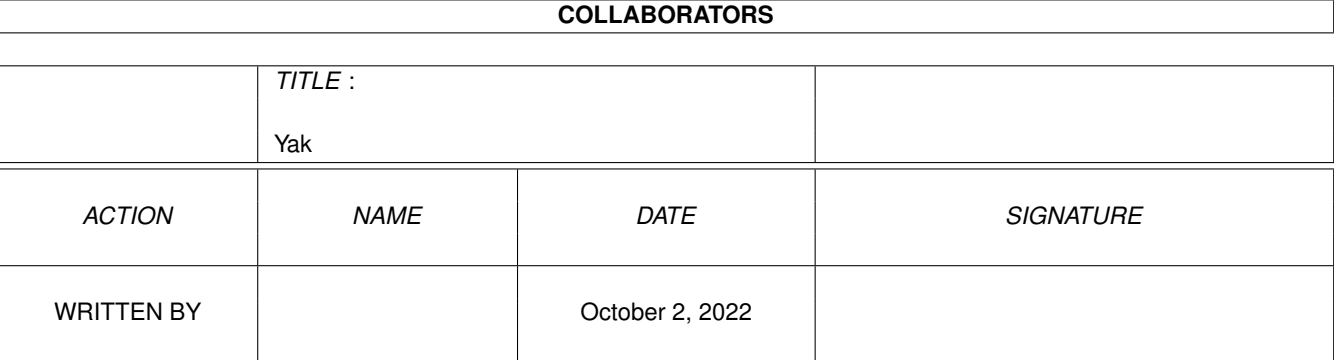

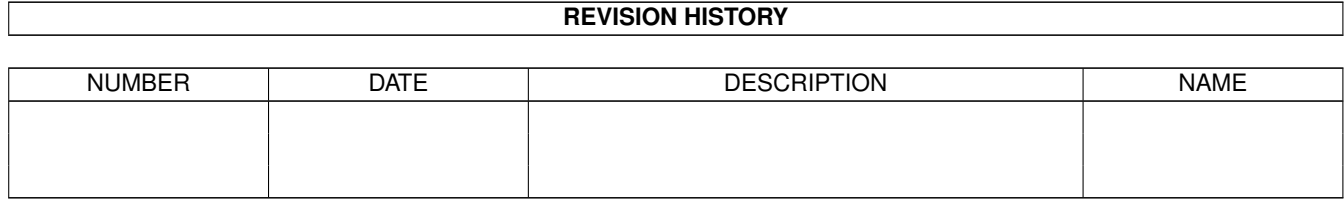

# **Contents**

#### 1 Yak

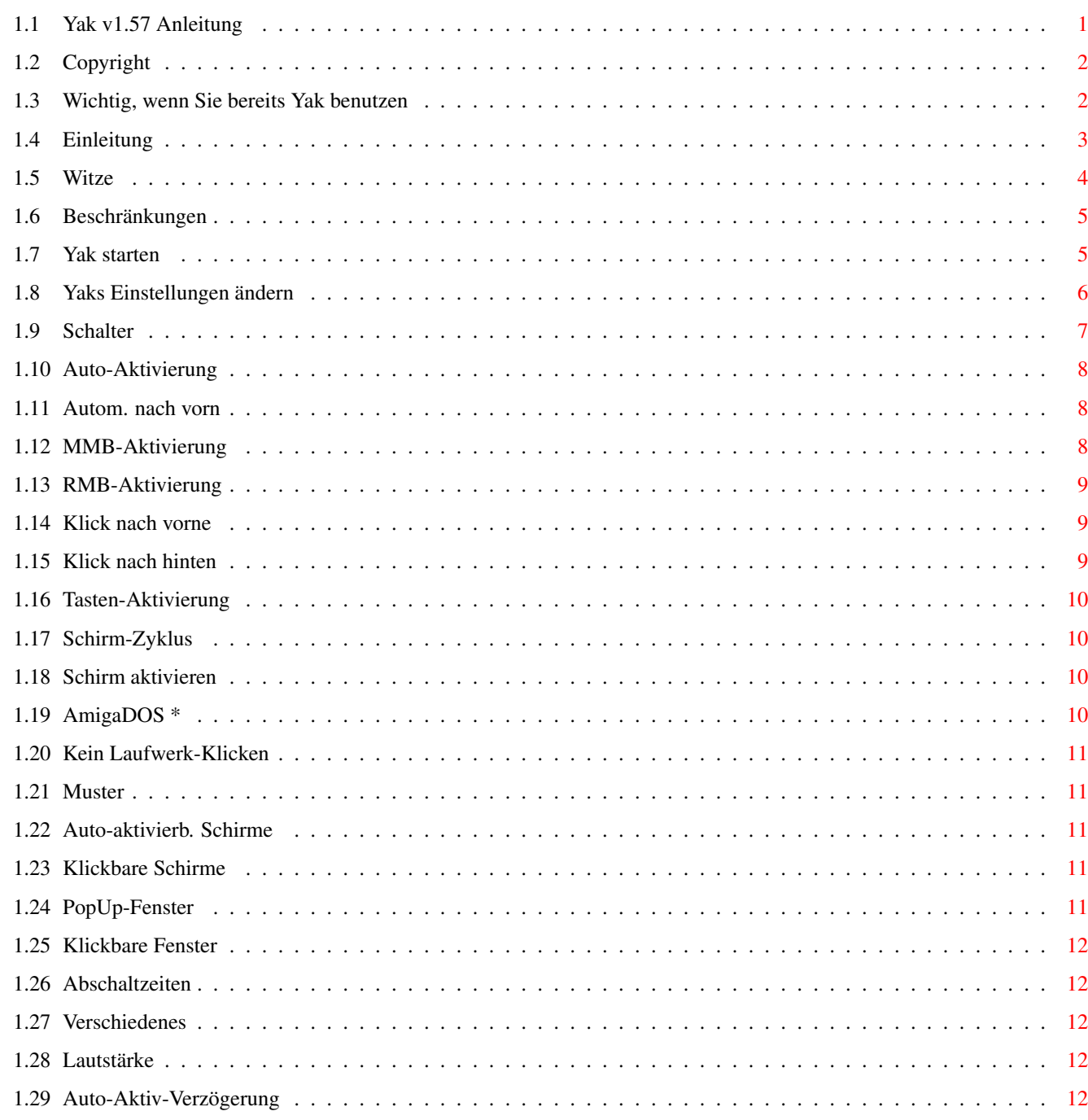

 $\mathbf{1}$ 

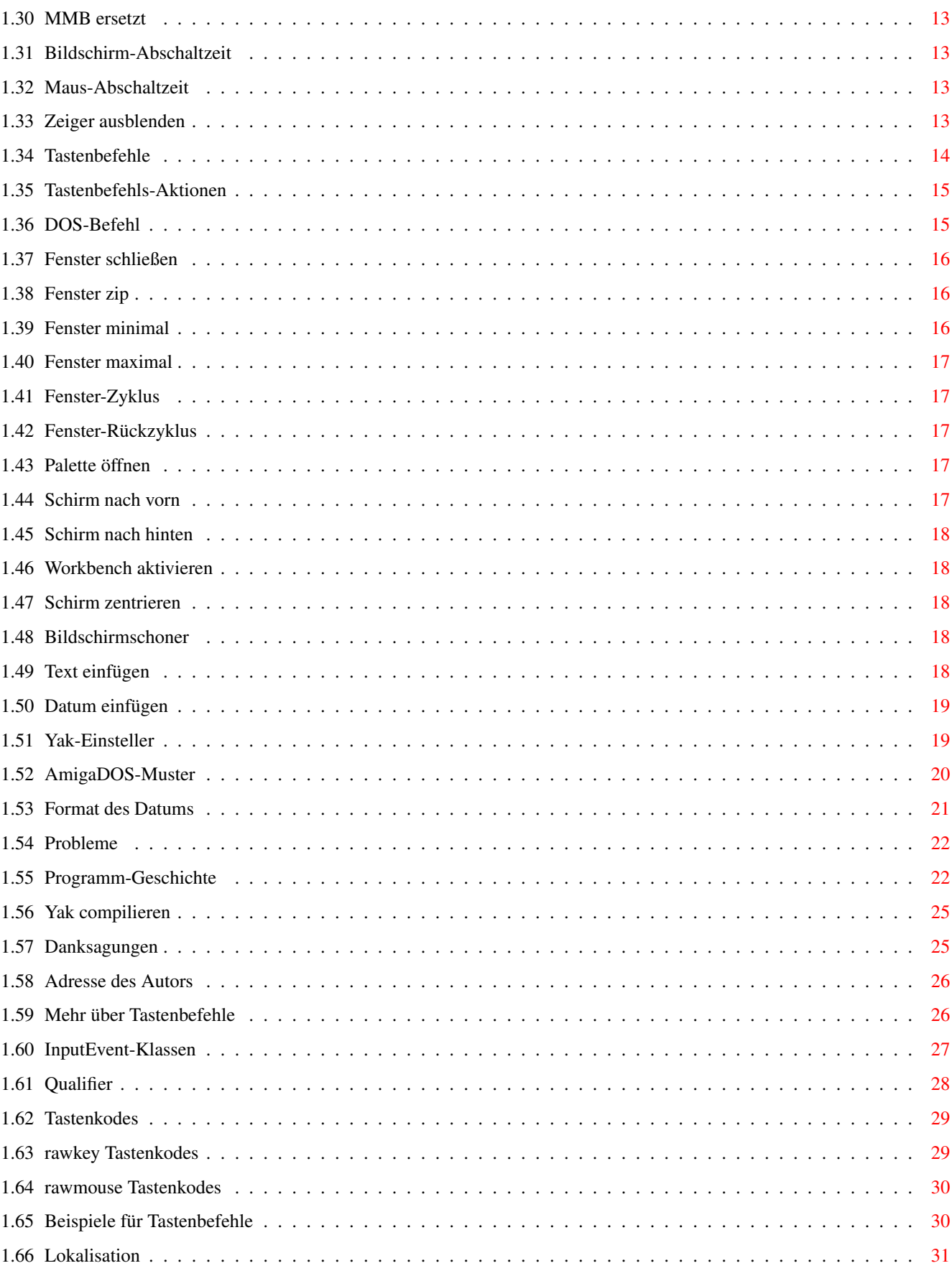

# <span id="page-4-0"></span>**Chapter 1**

# **Yak**

# <span id="page-4-1"></span>**1.1 Yak v1.57 Anleitung**

Yak Version 1.57 von Gaël Marziou veröffentlicht am 21. Dezember 1993

Inhaltsverzeichnis

Copyright und Vertrieb Wichtig, wenn Sie bereits Yak benutzen Einleitung Beschränkungen Yak starten Yaks Einstellungen ändern Schalter Muster Abschaltzeiten Verschiedenes Tastenbefehle Tastenbefehls-Aktionen Mehr über Tastenbefehle AmigaDOS-Muster Format des Datums Probleme

Lokalisation

Programm-Geschichte

Yak compilieren

Danksagungen

Adresse des Autors

## <span id="page-5-0"></span>**1.2 Copyright**

Yak (das ausführbare Programm, Quelltext und Anleitung) ← ist Copyright © 1992, 1993 Martin W. Scott & Gaël Marziou. Alle Rechte vorbehalten.

Yak darf frei weitergegeben werden. Der Quellcode liegt dem Programmpaket bei und darf nach Belieben für den persönlichen Gebrauch verändert werden. Eine solche veränderte Version darf allerdings NICHT weitergegeben werden. Wenn Sie Veränderungen vornehmen, die auch andere interessieren könnten, schicken Sie mir bitte die Änderungsvorschläge, so daß ich sie in zukünftigen Versionen berücksichtigen kann.

Da Yak kostenlos ist, gibt es KEINE GARANTIE für den einwandfreien Betrieb. Der Autor ist nicht verantwortlich für irgendeinen Verlust oder Schaden, der durch die Benutzung von Yak entsteht. Sie benutzen Yak auf eigene Gefahr.

Yak darf nicht verkauft werden; erlaubt ist lediglich eine Kopiergebühr von nicht mehr als 5 DM. Außerdem darf Yak nicht ohne vorherige Zustimmung seitens des Autors zusammen mit einem kommerziellen Produkt vertrieben werden. Yak darf ausschließlich weitergegeben werden, wenn die gesamte Anleitung vorhanden ist und nicht verändert wurde; außerdem sollte der Quellcode dabei sein. Fred Fish hat ausdrücklich die Erlaubnis, Yak in seine hervorragende Public-Domain-Serie zu übernehmen.

Obwohl Yak "freeware" ist, bin ich kleinen Aufmerksamkeiten (z.B. Geld oder selbstgeschriebene Programme) gegenüber nicht abgeneigt.

Siehe auch:

Adresse des Autors

#### <span id="page-5-1"></span>**1.3 Wichtig, wenn Sie bereits Yak benutzen**

.

Das Format der Voreinsteller-Datei für Yak hat sich erneut ← geändert insofern, als es in die zwei Dateien "S:Yak.prefs" und "S:Yak.hotkeys" geteilt wurde. Das beigelegte Programm "Convert" dient zur Umwandlung einer alten 1.3/1.4-Voreinsteller-Datei in die äquivalenten 1.5-Dateien. Es

gibt allerdings zwei kleine Mängel bei der Umwandlung: Bei den Tastenbefehlen müssen Sie die Eintragungen für "DOS-Befehl", sowie die Format-Zeichenfolge für das Datum erneut eingeben (siehe Abschnitt

Tastenbefehle

für

detaillierte Informationen darüber); der zweite Mangel ist der, daß ein spezieller Tastenbefehl für das "Yak Einsteller"-Fenster erzeugt wird, der im Grunde genommen überflüssig ist, da hierfür das CX\_POPKEY-Merkmal benutzt wird (s.u.).

Es gibt einige wichtige Unterschiede zwischen Yak V1.4 und 1.5. Das wichtigste zuerst: Yak benötigt jetzt einen Stack von 4500 Bytes! Vergessen Sie also nicht, gegebenenfalls in Yaks Piktogramm die Stack-Größe anzupassen.

Zweitens hat Yak jetzt nur noch dann ein Applikationpiktogramm, wenn Sie ausdrücklich das Merkmal "APPICON=TRUE" eintragen. Dieses Merkmal ersetzt das "NOICON"-Merkmal älterer Versionen.

Drittens können Sie über das Merkmal "CX\_POPKEY" angeben, welcher Tastenbefehl das "Yak Einsteller"-Fenster öffnet. Dieser Tastenbefehl funktioniert auch, wenn über Tastenbefehls-Definitionen ein anderer eingestellt ist. In diesem Fall existieren dann mehrere Tastenbefehle, die Yaks Fenster öffnen.

Viertens ist Yak nun lokalisiert und unterstützt jetzt Englisch (als eingebaute Sprache), sowie Französisch, Italienisch und Deutsch über die mitgelieferten Kataloge. Siehe auch den Abschnitt Lokalisation

Natürlich gibt's noch eine Menge anderer Änderungen und Neuheiten. Daher sollten Sie in dieser Anleitung etwas herumschmökern, um mit der Benutzung von Yak vertraut zu werden.

## <span id="page-6-0"></span>**1.4 Einleitung**

Yak hat eigentlich nichts mit dem gleichnamigen Rindvieh zu tun ← (bis auf

das Piktogramm :-), sondern ist eine Abkürzung für "Yet Another Kommodity", wobei sich der Rechtschreibfehler natürlich nur zufällig eingeschlichen hat (siehe auch

 $W_1 + Z_2$ 

.

). Yak ist ein Maus- und Fenster-Manipulator der Gattung DMouse, MightyMouse usw.

Warum also noch ein weiteres Programm?! Keines der anderen (und ich habe wirklich (fast) alle anderen ausprobiert) hat mir so richtig gefallen. Yak hat folgende Eigenschaften:

- o AutoPoint (sunmouse, automatische Fenster-Aktivierung), wobei nur aktiviert wird, wenn die Maus anhält Sie können auch angeben, welche Schirme sich so aktivieren lassen (Kompatibel mit Programmen der Art "Popup-Menü")
- o AutoPop von Fenstern, d.h. Fenster kommen nach vorn, wenn sie (automatisch) aktiviert werden
- o KeyActivate: Durch Tastendruck wird ein Fenster aktiviert
- o Fenster durch Menütaste der Maus aktivieren
- o Fenster nach vorn oder hinten klicken. Sie können angeben, für welche Fenster auf welchen Schirmen das geht
- o Zyklisches Vertauschen der Schirme mit der Maus
- o Bildschirmschoner und Ausblenden des Mauszeigers (auch durch Tastenbefehl)
- o Erweiterbares Tastenbefehls-System mit folgenden Befehlen:

Ausführen eines DOS-Befehls Einfügen von Text Einfügen des Datums (ggf. im lokalisierten Format) Schließen/"Zippen"/Verkleinern/Vergrößern von Fenstern Zyklisches Vertauschen von Schirmen und Fenstern Workbench aktivieren Den vordersten Schirm zentrieren Bildschirmschoner Palette auf vorderstem Schirm öffnen (benötigt reqtools)

- o Tastenklicken mit einstellbarer Lautstärke
- o Klick-Unterdrückung bei Laufwerken
- o Benutzung von '\*' als Jokerzeichen (wie bei StarBurst)
- o Optionales Applikationspiktogramm für Voreinsteller-Fenster
- o Schönes Einsteller-Fenster à la gadtools

Kommt Ihnen das vertraut vor? Yak ist eine Verbindung der Standard-Commodities AutoPoint, ClockToFront, Blanker und IHelp/FKey (auf der "Extras"- Diskette), gemischt mit KCommodity und DMouse.

Und Yak ist ziemlich klein: Es verbraucht nur ca. 29K auf der Diskette und etwa genau soviel Arbeitsspeicher. Es erreicht diese Speicher-Effizienz durch "overlays", d.h. der Programmteil für das Einsteller-Fenster wird nur bei Bedarf geladen. Dann allerdings braucht Yak mehr RAM (etwa 45K).

## <span id="page-7-0"></span>**1.5 Witze**

Vielleicht sind diese Witze alt, aber insbesondere der erste dürfte kaum an Aktualität verlieren... ;)

Frage: Wie wechseln die Software-Klempner von Mikrosaft eine defekte Glühbirne aus? Antwort: Gar nicht. Sie definieren Dunkelheit als Industriestandard.

Meschen sind in gewisser Hinsicht mit dem Computer vergleichbar:

Alle Menschen haben einen hohen IQ --- nur manche machen nichts draus. Sie laufen unter MS-DOS.

#### <span id="page-8-0"></span>**1.6 Beschränkungen**

Yaks Bildschirmschoner schaltet nur den Schirm dunkel. Seit der Einführung von OS 2.0 gibt es ansprechende Bildschirmschoner in Hülle und Fülle wie z.B. Spliner, ASwarm, FracBlank u.a. Ich glaube, die meisten haben bereits ihren Lieblings-Bildschirmschoner, darum habe ich keinen in Yak eingebaut.

Es gibt keinen Mausbeschleuniger. Der Standardbeschleuniger, der über den Input-Voreinsteller veränderbar ist, ist meiner Meinung nach völlig ausreichend. Falls ich allerdings genug Anfragen diesbezüglich bekomme, werde ich eine schnellere Beschleunigung einbauen (allerdings hat bisher so gut wie keiner danach gefragt).

#### <span id="page-8-1"></span>**1.7 Yak starten**

Yak läßt sich am einfachsten vom "SYS:WBStartup"-Verzeichnis aus ← starten,

jedoch ist auch ein Aufruf mittels 'run'-Befehl von der Shell aus möglich (was allerdings nicht empfehlenswert ist, da das bedeutend mehr Speicher verbraucht). Alle Yak-Einstellungen werden in zwei Dateien gespeichert, nämlich der Voreinsteller-Datei "S:Yak.prefs" sowie der TastenbefehlsDatei "S:Yak.hotkeys". Am besten starten Sie das Installations-Skript, wenn Sie Yak zum ersten Mal benutzen. Sie können anschließend Yak so konfigurieren, wie Sie es gerne wollen, und diese Einstellungen für spätere Aufrufe speichern.

Übrigens: Yak benötigt einen 4500 Byte großen Stack, der in Yaks Piktogramm eingetragen sein sollte. Falls Sie Yak von der Shell aus starten, benutzen Sie folgende Befehle:

stack 4500 run >NIL: yak

Die einzigen Merkmale, die Yak unterstützt, sind die Standard-Merkmale für die Workbench (z.B. DONOTWAIT), für Commodities (z.B. CX\_POPUP) und für Applikations-Piktogramme, sowie das LANGUAGE-Merkmal. Hier eine Übersicht:

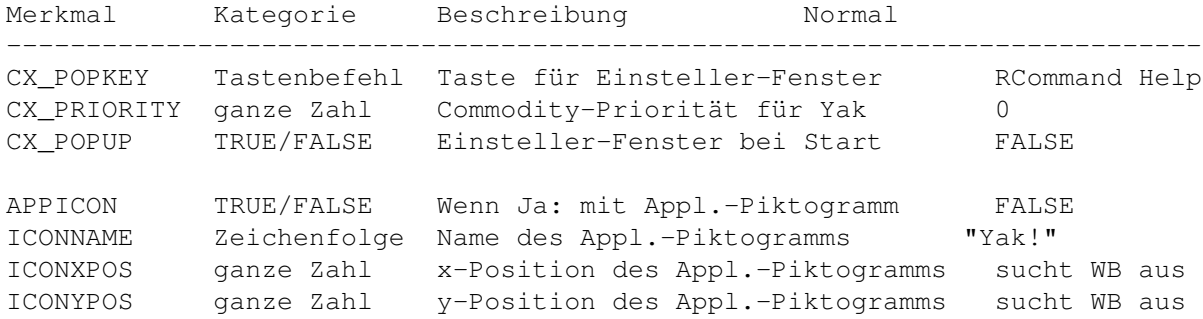

LANGUAGE Zeichenfolge Name der zu benutzenden Sprache nicht vorhanden

Sie sollten zusätzlich das Merkmal DONOTWAIT setzen, wenn Sie Yak aus dem "SYS:WBStartup"-Verzeichnis starten wollen.

Die Erzeugung eines Applikations-Piktogramms ist optional und normalerweise abgeschaltet. Wenn Sie es benutzen möchten, geben Sie APPICON=TRUE an; In diesem Fall legt Yak ein Applikations-Piktogramm auf die Workbench. Wenn Sie es doppelt anklicken, öffnet sich das Einsteller-Fenster. Wie dieses Piktogramm aussieht, richtet sich nach dem Piktogramm, von dem aus Yak gestartet wurde. Auf diese Weise können Sie das Applikations-Piktogramm an Farbe und Auflösung Ihrer Workbench anpassen, indem Sie einfach Yaks Piktogramm entsprechend verändern.

Das CX\_PRIORITY-Merkmal könnte hilfreich sein, wenn Sie die Zusammenarbeit von Yak mit anderen Commodities verbessern wollen. Für ein Beispiel schauen Sie sich am besten die Hinweise zum RMB aktivieren -Schalter an.

Das LANGUAGE-Merkmal habe ich für solche hinzugefügt, die Yak in einer anderen Sprache benutzen wollen als die Workbench. Wenn Sie also z.B. eine englische Workbench gewohnt sind, Yak jedoch auf deutsch benutzen möchten, brauchen Sie einfach nur

LANGUAGE=deutsch

zu setzen. Wenn Sie allerdings für beides mit derselben Sprache zufrieden sind, können Sie dieses Merkmal getrost vergessen.

#### <span id="page-9-0"></span>**1.8 Yaks Einstellungen ändern**

Yaks Einstellungen lassen sich alle in seinem Einsteller- ← Fenster ändern. Sobald Yak läuft, können Sie dieses Fenster wie folgt öffnen: Drücken Sie RCommand Help (d.h. die rechte Amiga-Taste zusammen mit der Help-Taste) Dieser Tastenbefehl läßt sich (über das CX\_POPKEY -Merkmal) konfigurieren Doppelklicken Sie auf Yaks Applikations-Piktogramm (falls sichtbar) Starten Sie Yak ein zweites Mal Benutzen Sie "Exchange" (von der "Extras"-Diskette) Das dann geöffnete Fenster enthält viele Gadgets (Symbole), die in Klassen eingeteilt sind, nämlich folgende:

Schalter

Muster

Verschiedenes

Abschaltzeiten

Tastenbefehle Beachten Sie, daß Sie in einem Texteingabefeld die RETURN-, ENTER- oder

TABULATOR-Taste drücken müssen, damit die Eingabe registriert wird. Einfach neben das Feld zu klicken, führt nicht zu einer Übernahme der gemachten Eingabe. (Die TAB-Taste aktiviert automatisch das nächste Texteingabefeld.)

Ebenfalls gestattet Intuition normalerweise nicht das Ausschneiden und Einfügen von einem Texteingabefeld in ein anderes (das gilt insbesondere für das Tastenbefehls-Fenster :( Wenn Sie gerne eine solche Möglichkeit hätten, sollten Sie sich das Programm "NewEdit" von Uwe Roehm besorgen, das Ausschneiden in und Einfügen aus dem Zwischenspeicher erlaubt (Sie finden das Programm auf einer Fish-Disk und auf diversen ftp-sites).

Außerdem ist noch anzumerken, daß die Symbole "Verbergen" und "Entfernen" die Standard-Operationen bei Commodities ausführen, nämlich das Einsteller-Fenster zu schließen (Yak läuft weiter) bzw. Yak ganz zu entfernen. Das Schließ-Symbol hat den gleichen Effekt wie "Verbergen"; Yak wird dadurch nicht abgebrochen.

Das Einsteller-Fenster besitzt zusätzlich noch ein Menü, u.a. mit den Menüpunkten "Verbergen" und "Entfernen" (die völlig mit den entsprechenden Gadgets übereinstimmen). Des weiteren gibt es im Menü die Punkte "Laden" und "Speichern". Alle Änderungen an Yaks Einstellungen sind futsch, wenn Sie sie nicht durch "Speichern" dauerhaft festlegen. Um die zuletzt gespeicherten Einstellungen zurückzuerhalten, können Sie den Menüpunkt "Laden" auswählen.

## <span id="page-10-0"></span>**1.9 Schalter**

Es gibt folgende Schalter:

Auto-Aktivierung

Autom. nach vorn

MMB-Aktivierung

RMB-Aktivierung

Klick nach vorne

Klick nach hinten

Tasten-Aktivierung

Schirm-Zyklus

Schirm aktivieren

AmigaDOS \*

Kein Laufwerk-Klicken

## <span id="page-11-0"></span>**1.10 Auto-Aktivierung**

Aktiviere das Fenster unter der Maus. Der Effekt ist fast der ← gleiche wie beim "AutoPoint"-Commodity von Commodore, außer daß Yak ein Fenster nur dann aktiviert, wenn die Maus anhält. Auto-Aktivierung ist mit Programmen der Art "Popup-Menü" (wie z.B. dem hervorragenden "MagicMenu") kompatibel.

Beachten Sie, daß die Funktionen "Auto-Aktivierung" und "Autom. nach vorn" nur dann ausgeführt werden, wenn KEIN Qualifier (Maus oder Tastatur) gedrückt ist. Dadurch werden nicht nur Schwierigkeiten mit anderen Programmen vermieden, sondern Sie haben so eine Möglichkeit, die beiden Funktionen "Auto-Aktivierung" und "Autom. nach vorn" bei Bedarf zu unterdrücken.

Siehe auch:

Autom. nach vorn

Auto-aktivierb. Schirme

#### <span id="page-11-1"></span>**1.11 Autom. nach vorn**

Funktioniert nur, wenn Auto-Aktivierung eingeschaltet ist. In  $\leftarrow$ diesem Fall

aktiviert Yak das Fenster und bringt es auch automatisch nach vorne. Ist die Maus allerdings über einem Fenster, das einen Requester anzeigt (keine AutoRequester, die in einem extra Fenster angezeigt werden, wie z.B. Workbench-Dialogfenster), ist "Autom. nach vorn" ohne Wirkung.

Siehe auch:

Auto-Aktivierung

Auto-aktivierb. Schirme

Popup-Fenster

## <span id="page-11-2"></span>**1.12 MMB-Aktivierung**

Ist dieser Schalter an, wird das Fenster unter der Maus auch durch Drücken der mittleren Maustaste aktiviert --- unabhängig davon, ob Auto-Aktivierung an ist oder nicht. Dadurch bekommen Sie immer das richtige Menü, ohne auf Auto-Aktivierung des Fensters warten zu müssen oder es durch Anklicken zu aktivieren.

Wenn Sie z.B. das Vorder-/Hintergrund-Symbol eines Bildschirms benutzen,

ist der neue vorderste Schirm nicht aktiviert, jedoch bekommen Sie (bei eingeschalteter MMB-Aktivierung) mit der Menütaste das richtige Menü.

Hinweise:

- 1) Falls sich kein Fenster unter der Maus befindet, wird das erste Fenster auf dem Schirm aktiviert.
- 2) Für eine korrekte Zusammenarbeit mit Programmen der Art "PopMenü", muß Yaks CX\_PRIORITY u.U. höher sein als die CX\_PRIORITY des "PopMenü"-Programms.

## <span id="page-12-0"></span>**1.13 RMB-Aktivierung**

Ist dieser Schalter an, wird das Fenster unter der Maus auch durch Drücken der rechten Maustaste aktiviert --- unabhängig davon, ob Auto-Aktivierung an ist oder nicht. Dadurch bekommen Sie immer das richtige Menü, ohne auf Auto-Aktivierung des Fensters warten zu müssen oder es durch Anklicken zu aktivieren.

Wenn Sie z.B. das Vorder-/Hintergrund-Symbol eines Bildschirms benutzen, ist der neue vorderste Schirm nicht aktiviert, jedoch bekommen Sie (bei eingeschalteter RMB/MMB-Aktivierung) mit der Menütaste das richtige Menü.

Hinweise:

- 1) Falls sich kein Fenster unter der Maus befindet, wird das erste Fenster auf dem Schirm aktiviert.
- 2) Für eine korrekte Zusammenarbeit mit Programmen der Art "PopMenü", muß Yaks CX\_PRIORITY u.U. höher sein als die CX\_PRIORITY des "PopMenü"-Programms.

## <span id="page-12-1"></span>**1.14 Klick nach vorne**

Hiermit können Sie durch Doppelklick auf ein Fenster dieses in ← den Vorder-

grund (d.h. vor alle anderen) holen.

Wie auch bei den Funktionen "Auto-Aktivierung" und "Autom. nach vorn" geht diese Funktion nur, wenn kein Tastatur-Qualifier gedrückt ist.

Siehe auch:

Klickbare Schirme

Klickbare Fenster

#### <span id="page-12-2"></span>**1.15 Klick nach hinten**

Hiermit können Sie ein Fenster in den Hintergrund (d.h. hinter ← alle anderen Fenster) bringen, indem Sie die linke Maustaste gedrückt halten und dann

die rechte Maustaste betätigen.

Wie auch bei den Funktionen "Auto-Aktivierung" und "Autom. nach vorn" geht diese Funktion nur, wenn kein Tastatur-Qualifier gedrückt ist.

Siehe auch:

Klickbare Schirme

## <span id="page-13-0"></span>**1.16 Tasten-Aktivierung**

Diese Funktion aktiviert auf Tastendruck (Tastatur) das Fenster unter der Maus. Sie brauchen nur entweder Auto-Aktivierung oder Tasten-Aktivierung.

## <span id="page-13-1"></span>**1.17 Schirm-Zyklus**

Mit derselben Maustasten-Kombination wie bei "Klick nach hinten" ← ("Klick nach vorne") wird ein ganzer Schirm hinter (vor) alle anderen Schirme gebracht unter der Bedingung, daß

das Fenster unter der Maus ein fixiertes Hintergrund-Fenster ist (wie das Workbench-Hauptfenster) oder

es nur ein Fenster auf dem Schirm gibt.

Siehe auch:

Klick nach hinten

Klick nach vorne

## <span id="page-13-2"></span>**1.18 Schirm aktivieren**

Ist dieser Schalter an, aktiviert Yak automatisch einen Schirm, der durch Tastenbefehle umgeordnet wird (z.B. LCommand m bzw. LCommand n). Dieser Schalter ist nötig, um Konflikte mit anderen Programmen zu vermeiden. Die Funktion ist dem Programm "WindX" von Steve Tibbet ähnlich, aber nicht damit identisch. 'Aktivieren eines Schirms' soll bedeuten, daß auf dem neuen vordersten Schirm das Fenster aktiviert wird, das sich unter dem Mauszeiger befindet.

## <span id="page-13-3"></span>**1.19 AmigaDOS \***

Wenn angeschaltet, kann ein '\*' unter AmigaDOS als Ersatz für '#?' verwendet werden (wie unter MS-DOS und UNIX). (Das StarBurst-Programm tut genau dies).

## <span id="page-14-0"></span>**1.20 Kein Laufwerk-Klicken**

Wenn angeschaltet, unterbindet Yak das (nervende) Klicken von leeren Disketten-Laufwerken.

## <span id="page-14-1"></span>**1.21 Muster**

Die Muster-Eingabefelder erlauben Ihnen, zu bestimmen, welche ← Schirme und Fenster durch Yaks verschiedene Eigenschaften beeinflußt werden. Alle Muster sind einschließend, d.h. ein Muster muß auf einen Schirm oder ein Fenster passen, damit die betreffende Funktion angewendet wird. Als Muster können Sie die Standard-AmigaDOS-Muster verwenden.

Folgende Muster stehen zur Verfügung:

Auto-aktivierb. Schirme Klickbare Schirme

PopUp-Fenster

Klickbare Fenster

## <span id="page-14-2"></span>**1.22 Auto-aktivierb. Schirme**

```
Auto-Aktivierung
                 funktioniert bei allen Schirmen, auf deren Titel dieses
Muster paßt.
```
## <span id="page-14-3"></span>**1.23 Klickbare Schirme**

Klick nach vorne und Klick nach hinten funktionieren auf allen Schirmen, auf deren Titel dieses Muster paßt.

## <span id="page-14-4"></span>**1.24 PopUp-Fenster**

Autom. nach vorn funktioniert bei allen Fenstern, auf deren Titel dieses Muster paßt.

## <span id="page-15-0"></span>**1.25 Klickbare Fenster**

Klick nach vorne funktioniert bei allen Fenstern, auf deren Titel dieses Muster paßt.

## <span id="page-15-1"></span>**1.26 Abschaltzeiten**

Mit diesen Eingabefeldern können Sie die Abschaltzeiten für ← Bildschirm und Maus einstellen.

Bildschirm

Maus

## <span id="page-15-2"></span>**1.27 Verschiedenes**

In diesem Fenster können einige andere Eigenschaften verändert ← werden. Und

zwar:

```
Lautstärke
Auto-Aktiv-Verzögerung
#
MMB ersetzt
Zeiger ausblenden
```
## <span id="page-15-3"></span>**1.28 Lautstärke**

Hier wählen Sie die Lautstärke für Tasten-Klicke (das Geräusch, das erzeugt werden soll, wenn Sie eine Taste drücken). Wenn Sie Null eintragen, bedeutet das 'kein Klicken' (das ist zwar selbstverständlich, allerdings wird dann das audio.device gar nicht erst geöffnet).

Die maximale Lautstärke ist 64.

## <span id="page-15-4"></span>**1.29 Auto-Aktiv-Verzögerung**

Die Maus muß die angegebene Zeitspanne lang angehalten werden, bevor das Fenster unter der Maus automatisch aktiviert wird. Diese Zeitspanne darf zwischen 0 und 5 (jeweils einschließlich) liegen und gibt die Verzögerung in 10ms (1/100 Sekunden) an.

Dabei bedeutet eine null: sofortige Aktivierung. Klar, oder?

## <span id="page-16-0"></span>**1.30 MMB ersetzt**

Mit dem Blättersymbol können Sie auswählen, welchen Qualifier der mittlere Mausknopf (MMB) ersetzen soll.

#### <span id="page-16-1"></span>**1.31 Bildschirm-Abschaltzeit**

Wenn über diesen Zeitraum (in Sekunden) keine Benutzer-Eingabe (Maus oder Tastatur) erfolgt, wird der Bildschirm dunkel geschaltet. Setzen Sie den Wert auf 0, wenn Sie keine Abschaltung wünschen. Das Dunkel-Schalten wird durch einen 2-Farb-Bildschirm im Darstellungs-Modus des vordersten Schirms erzeugt.

#### <span id="page-16-2"></span>**1.32 Maus-Abschaltzeit**

Wenn die Maus über diesen Zeitraum hinweg nicht bewegt wird, ← verschwindet der Mauszeiger. Das geht natürlich nur, wenn Zeiger ausblenden nicht auf "Nicht" eingestellt ist.

#### <span id="page-16-3"></span>**1.33 Zeiger ausblenden**

Dieses Symbol gibt an, auf welche Art der Mauszeiger ← ausgeblendet werden

soll. "Nicht" schaltet diese Funktion ab, "Durch Sprites" bedeutet Ausblenden durch Abschalten aller Sprites. Mit "Durch Copper" wird der Mauszeiger durch Manipulation der Copper-Liste ausgeblendet. Diese letzte Methode schaltet nur Sprite 0 (den Mauszeiger) ab, so daß Terminal-Programme, die ein Sprite für den Cursor verwenden, problemlos funktionieren. Allerdings ist diese Methode nicht ganz stabil (hin und wieder erscheint der Zeiger plötzlich wieder).

Ausblenden "Durch Copper" bereitet allerdings bei AGA-Maschinen Probleme, wenn als Maus-Zeiger ein HighRes-Sprite verwendet wird (benutzen Sie ggf. "Durch Sprites").

Siehe auch:

Probleme

#### <span id="page-17-0"></span>**1.34 Tastenbefehle**

Wenn Sie auf das "Tastenbefehle..."-Symbol klicken, öffnet sich ← ein neues

Fenster, in dem Sie Tastenbefehle erstellen, abändern und auch löschen können. Ein Tastenbefehl bewirkt, daß Yak jedesmal, wenn diese Taste gedrückt wird, eine bestimmte Aktion ausführt (wovon es eine ganze Reihe gibt).

Tastenbefehle werden mit Hilfe einer beschreibenden Zeichenfolge definiert, was eine recht flexible Art ist, Eingabe-Ereignisse zu beschreiben. Detaillierte Informationen über die Erstellung von Tastenbefehlen finden Sie unter

Mehr über Tastenbefehle

.

Sie können beliebig viele Tastenbefehle verwalten, da jeder Aktion mehrere Tastenbefehle zugeordnet werden können. (Für Haarspalter: es sind natürlich NICHT beliebig viele. Die Zahl ist begrenzt, da es nur endlich viele Tasten auf der Tastatur und der Maus gibt :)

Im Tastenbefehls-Fenster gibt es zwei Listen: Die linke zeigt die verfügbaren Aktionen, während in der rechten die zur Zeit für die ausgewählte Aktion definierten Tastenbefehle eingetragen sind.

Um einen neuen Tastenbefehl hinzuzufügen, wählen Sie zunächst (durch Anklicken in der linken Liste) diejenige Aktion aus, die ausgeführt werden soll. Dann klicken Sie auf das "Neu"-Symbol unter der Tastenbefehls-Liste. Das Texteingabefeld wird nun aktiv, und Sie können die Beschreibung für den Tastenbefehl eintippen.

Bei einigen Aktionen werden zusätzliche Symbole aktiv, wenn Sie den Tastenbefehl definieren. Das "Optionen"-Symbol (das Blättersymbol unterhalb der Aktionen-Liste) gibt an, was mit Bildschirmen passiert, wenn der Tastenbefehl gedrückt wird. Zur Zeit gibt es die Optionen "Kein Schirmwechsel", "Workbench nach vorn", sowie "Öffentl. Schirm vor" (der standardmäßige öffentliche Schirm kommt in den Vordergrund). Üblicherweise wird hiervon bei der "DOS-Befehl"-Aktion Gebrauch gemacht, damit automatisch der Schirm erscheint, auf dem sich das Fenster öffnet.

Das "Argument"-Eingabefeld wird bei bestimmten Aktions-Typen aktiv und erlaubt, eine Zeichenfolge mit dem Tastenbefehl zu verbinden (z.B. wird hier der auszuführende Befehl für die "DOS-Befehl"-Aktion eingetragen).

Einen bereits existierenden Tastenbefehl ändern Sie, indem Sie ihn anklikken und dann die betreffenden Eintragungen verändern. Natürlich wird mit "Löschen" der Tastenbefehl aus der Liste entfernt.

Wenn Sie mit den Einstellungen für die Tastenbefehle zufrieden sind, gelangen Sie durch Anklicken des "Zurück..."-Symbols wieder in das Hauptfenster. Sie können aber auch auf das Schließsymbol klicken, um Yak zu 'verbergen'. Vergessen Sie nicht, die gemachten Änderungen mittels des "Speichern"-Menüpunkts im Hauptfenster für spätere Yak-Aufrufe zu übernehmen.

Siehe auch:

Tastenbefehls-Aktionen

### <span id="page-18-0"></span>**1.35 Tastenbefehls-Aktionen**

Die vielen möglichen Aktionen sind: DOS-Befehl Fenster schließen Fenster zip Fenster minimal Fenster maximal Fenster-Zyklus Palette öffnen Schirm nach vorn Schirm nach hinten Workbench aktivieren Schirm zentrieren Bildschirmschoner Text einfügen Datum einfügen Yak-Einsteller Fenster-Rückzyklus

## <span id="page-18-1"></span>**1.36 DOS-Befehl**

Argument: Der auszuführende Befehl

Diese Funktion führt den im "Argument"-Texteingabe-Feld angegebenen DOS-Befehl aus. Beachten Sie, daß Sie das "Optionen"-Blättersymbol benutzen können, um dabei automatisch die Workbench bzw. den standardmäßigen öffentlichen Schirm nach vorne zu holen (das bietet sich vor allem bei Programmen an, die ein Fenster öffnen).

Der Befehl wird asynchron ausgeführt, d.h. Sie brauchen dem Befehl kein 'Run' voranzustellen. Falls der Befehl eine Ausgabe erzeugt (oder Eingabe erwartet), wird automatisch ein Konsolen-Fenster geöffnet. Sie können natürlich die Ein-/Ausgabe umleiten (genau wie in der Shell).

Beispiele für solche Tastenbefehle:

\* Öffnen einer Shell (= Befehlszeilenschnittstelle :-) Üblicherweise wird dies mit dem Tastenbefehl "lcommand esc" verbunden; bei mir wird folgender Befehl aufgerufen:

"NewShell CON:79/177/582/78/AmigaShell/CLOSE/ALT2/58/660/197"

Beachten Sie das 'ALT'-Merkmal in der Fenster-Beschreibung, das nur recht spärlich dokumentiert ist (sprich: gar nicht erwähnt). Ich benutze übrigens zwei Tastenbefehle: einen, um eine normale Shell zu starten, und einen zweiten für eine CShell.

\* Unbenutzten Speicher freigeben:

SAS/C benutzt "shared libraries", die häufig wertvollen Chip-Speicher verbrauchen. Deshalb benutze ich einen Tastenbefehl, der den Befehl "avail >nil: flush" zum Freigeben dieses Speichers aufruft.

\* Inhalt einer (in DF0:) eingelegten Diskette auflisten:

Setzen Sie den Tastenbefehl auf "diskinserted" und das "Argument"-Eingabefeld auf "Dir DF0:".

Siehe auch:

Probleme

Mehr über Tastenbefehle

## <span id="page-19-0"></span>**1.37 Fenster schließen**

Argument: keins

"Fenster schließen" schließt das zur Zeit aktive Fenster (äquivalent zum Anklicken des Schließ-Symbols).

## <span id="page-19-1"></span>**1.38 Fenster zip**

Argument: keins

'Zipt' das zur Zeit aktive Fenster (äquivalent zum Anklicken des Zoom-Symbols).

'Zippen' ist neudeutsch und bedeutet hier soviel wie Wechseln zwischen zwei Fenstergrößen :)

## <span id="page-19-2"></span>**1.39 Fenster minimal**

Argument: keins

"Fenster minimal" macht das zur Zeit aktive Fenster so klein wie möglich.

#### <span id="page-20-0"></span>**1.40 Fenster maximal**

Argument: keins

"Fenster maximal" macht das zur Zeit aktive Fenster so groß wie möglich.

#### <span id="page-20-1"></span>**1.41 Fenster-Zyklus**

Argument: keins

"Fenster-Zyklus" holt das hinterste Fenster nach vorn. Nützlich, um an tief "vergrabene" Fenster heranzukommen.

## <span id="page-20-2"></span>**1.42 Fenster-Rückzyklus**

Argument: keins

"Fenster-Rückzyklus" arbeitet wie "Fenster-Zyklus", nur rückwärts: Das vorderste Fenster wird in den Hintergrund gebracht.

## <span id="page-20-3"></span>**1.43 Palette öffnen**

Argument: keins

Öffnet eine Palette auf dem vordersten Schirm. Die Palette wird asynchron gestartet, und Sie können beliebig viele öffnen (bei ausreichend Speicher). Allerdings kann Yak nicht beendet werden, solange noch Paletten geöffnet sind. Das "Optionen"-Blättersymbol kann hierbei benutzt werden (um z.B. die Palette ausdrücklich auf der Workbench zu öffnen).

ACHTUNG: Auf Ihrem System muß reqtools.library installiert sein, damit "Palette öffnen" funktioniert.

WARNUNG: Schließen Sie immer erst das Paletten-Fenster, bevor der Schirm, auf dem sich die Palette befindet, geschlossen wird. Andernfalls würden Sie im harmlosesten Fall einen leeren, geöffneten Schirm behalten; im schlimmsten Fall könnte das System abstürzen.

## <span id="page-20-4"></span>**1.44 Schirm nach vorn**

Argument: keins

"Schirm nach vorn" holt den hintersten Schirm nach vorn.

Siehe auch:

Schirm aktivieren

## <span id="page-21-0"></span>**1.45 Schirm nach hinten**

Argument: keins

"Schirm nach hinten" bringt den vordersten Schirm nach hinten.

Siehe auch:

Schirm aktivieren

## <span id="page-21-1"></span>**1.46 Workbench aktivieren**

Argument: keins

Aktiviert ein Workbenchfenster (und holt gegebenenfalls den Workbench-Schirm nach vorn). So kommen Sie an die Workbench-Menüs, ohne vorher ein Workbenchfenster zum Aktivieren finden zu müssen (nützlich, wenn Sie z.B. ein Shell-Fenster benutzen, das den gesamten Schirm ausfüllt).

## <span id="page-21-2"></span>**1.47 Schirm zentrieren**

Argument: keins

Zentriert den vordersten Schirm horizontal.

## <span id="page-21-3"></span>**1.48 Bildschirmschoner**

Argument: keins

Schaltet den (eingebauten) Bildschirmschoner sofort ein.

Siehe auch:

Bildschirm-Abschaltzeit

## <span id="page-21-4"></span>**1.49 Text einfügen**

Argument: der einzufügende Text

Dieser Tastenbefehl fügt die im Argument angegebene Zeichenfolge in den Eingabestrom ein. Diese Zeichenkette wird vorher wie folgt bearbeitet:

Steuerzeichen wird umgewandelt in:

\n Zeilenvorschub \r Zeilenvorschub \t Tabulator \ das '\'-Zeichen selbst <Tastenbef.> der betreffende Tastenbefehl \< das '<'-Zeichen selbst

Wegen dieser Vorbearbeitung kann "Text einfügen" eine Menge nützlicher Aufgaben erfüllen. Z.B. benutze ich einen Tastenbefehl zum Einfügen meines Namens und des Datums. Dabei sieht das Argument so aus (ohne '"'):

"Martin W Scott, <lcommand d>"

In diesem Fall ist "lcommand d" ein weiterer Yak-Tastenbefehl, der bei mir die Aktion "Datum einfügen" bewirkt. Durch entsprechend kompliziertere Zeichenfolgen können Sie einfache Makros für andere Programme erzeugen.

VORSICHT: Solche eingefügten Tastenbefehle sind zwar sehr nützlich, sollten aber nur mit äußerster Vorsicht verwendet werden. Vermeiden Sie insbesondere rekursive Definitionen wie z.B.

```
f1 insert text "<f2>"
f2 insert text "<f1>"
```
Wenn Sie nun f1 oder f2 drücken würden, bedeutete das eine Endlosschleife. Falls Sie leichtsinnigerweise so etwas tun, starten Sie am besten das Commodities-Exchange-Programm und deaktivieren Yak. Dann klicken Sie auf das "Anzeige sichtbar"-Symbol von Exchange und löschen/ändern den/die gefährlichen Tastenbefehl(e).

Sie sollten weiterhin beachten, daß Zeichenfolgen, die Tastenbefehle aufrufen (wie im "Datum einfügen"-Beispiel oben), unter Umständen nicht genau so arbeiten, wie Sie es vielleicht erwarten würden. Nehmen wir an, die "Argument"-Zeichenfolge ist "<lcommand d>\n". Tatsächlich erzeugt dies einen Zeilenvorschub und DANN das Datum, da zu dem Zeitpunkt, bei dem Yak den "lcommand d"-Tastenbefehl erhält, der Zeilenvorschub schon längst den Input Handler passiert hat und zum aktiven Fenster gesendet worden ist.

#### <span id="page-22-0"></span>**1.50 Datum einfügen**

.

Argument: Zeichenfolge für Datums-Format

Fügt das Datum in den Lese-Strom ein (und wird damit zur Eingabe in das zur Zeit aktive Fenster). Wenn Sie AmigaDOS 2.1 oder höher laufen haben, können Sie das Format des einzufügenden Datums an Ihre Wünsche anpassen. Dieses Format wird im "Argument"-Eingabefeld angegeben. Siehe Format des Datums

Wenn Sie zu den weniger Glücklichen gehören, die mit AmigaDOS 2.0 arbeiten, ist das Datum im Standard-"TT-MMM-JJ"-Format.

Beispiel: Das Format "%e. %B %Y" erzeugt z.B. "30. Oktober 1993".

## <span id="page-22-1"></span>**1.51 Yak-Einsteller**

Argument: keins

Zeigt Yaks Einsteller-Fenster. Wenn Ihr vorderster Schirm öffentlich ist, wird das Fenster auf diesem Schirm geöffnet, andernfalls wird Ihr normaler öffentliche Schirm nach vorne geholt, auf dem Yak dann das Fenster öffnet. Dieselbe Funktion wird auch vom CX\_POPKEY-Tastenbefehl ausgeführt.

#### <span id="page-23-0"></span>**1.52 AmigaDOS-Muster**

AmigaDOS-Muster werden bei Yak verwendet, um eine Eigenschaft ← von Yak nur

auf eine angegebene Liste von Schirmen/Fenstern wirken zu lassen bzw. diese Liste von der Eigenschaft auszuschließen. Diese Musterangaben können bei der Kompatibilität mit anderen Programmen hilfreich sein.

Die Musterprüfung unterscheidet zwischen Groß- und Kleinbuchstaben: "Amiga" ist etwas anderes als "AMIGA". Folgende Standard-AmigaDOS-Muster können Sie benutzen:

? Paßt auf ein einzelnes Zeichen # Paßt auf den folgenden Ausdruck 0 oder mehrmals (ab|cd) Paßt auf einen der durch '|' getrennten Einträge ~ Negiert den folgenden Ausdruck. Es paßt dann auf alle Zeichenfolgen, die NICHT mit diesem Ausdruck zusammenpassen (z.B. paßt ~(foo) auf alle Zeichenfolgen, die nicht genau gleich "foo" sind. [abc] Zeichenklasse: paßt auf eines der Zeichen in der Klasse a-z Zeichenbereich (nur innerhalb von Zeichenklassen) % Paßt immer auf kein Zeichen (nützlich bei "(foo|bar|%)"). \* Synonym für "#?", steht normalerweise allerdings nicht zur Verfügung. Benutzbar, wenn AmigaDOS \* angeschaltet ist.

Wenn Sie noch nicht mit Mustern vertraut sind, mag das alles für Sie recht entmutigend sein. Schlagen Sie in Ihrem System-Handbuch nach, um weitere Details zu erfahren. Normalerweise werden Sie eine von zwei grundlegenden Funktionsweisen benutzen wollen: Entweder eine endliche Liste der Namen, auf die eine Eigenschaft von Yak angewendet werden darf, oder eine endliche Liste derjenigen Namen, die davon ausgeschlossen werden sollen. Um eine Eigenschaft für alle Objekte zu ERLAUBEN (egal ob Schirm oder Fenster, je nachdem), benutzen Sie das "#?"-Muster (das paßt auf alles). Soll die Eigenschaft nur auf N Objekte mit den Namen "Name1" bis "NameN" angewendet werden, benutzen Sie

(Name1|Name2| ... |NameN)

(Die "..." durch die übrigen Namen ersetzen!) Um die Eigenschaft für diese Objekte zu unterdrücken, schreiben Sie ein ~ (Tilde) davor:

 $\sim$  (Name1|Name2| ... |NameN)

Ein Beispiel: Ich möchte nicht, daß "Autom. nach vorn" das Workbench-Fenster nach vorne holt, genauso wenig wie eines meiner Protext-Fenster, die alle die Zeichenfolge "Arnor" im Titel enthalten. Also schließe ich diese Fenster durch folgendes Muster aus:

~(Workbench|#?Arnor#?)

Beachten Sie, daß der zweite 'Name' in Wirklichkeit ein Muster ist, daß auf alle Titel paßt, die den text "Arnor" enthalten.

Ein weiteres Beispiel: Ich möchte nicht, daß der "Directory Opus"-Schirm automatisch aktiviert wird. Da der Titel des Schirms nicht sichtbar ist, muß ich ARTM oder Xoper (o.ä.) benutzen, um den Namen des Schirms zu ermitteln. Ich finde heraus, daß der Schirm "DOPUS.1" heißt. Ich stelle mir vor, daß der Name entsprechend "DOPUS.2" ist, falls ich eine zweite Kopie laufen lasse, und beschließe daher, alle DOpus-Schirme wie folgt auszuschließen:

 $~\sim$  (DOPUS#?)

Anmerkung 1: Um den Workbench-Schirm anzugeben, muß man einen Trick benutzen, da sich der Titel laufend ändert, je nachdem, welches Fenster aktiv ist. In den meisten Fällen ist ein Muster wie z.B. "#?Workbench#?" ausreichend; Allerdings setzen einige Applikationen den Workbench-Titel auf eine Zeichenfolge, die dieses Programm näher beschreibt.

Anmerkung 2: Schirme oder Fenster, die keinen Namen besitzen (NULL im betreffenden Eintrag) bleiben von den Mustern immer unberührt.

#### <span id="page-24-0"></span>**1.53 Format des Datums**

Bei "Datum einfügen"-Tastenbefehlen müssen Sie eine Zeichenkette für das Format des Datums im Stil der locale.library angeben (außerdem brauchen Sie mindestens AmigaDOS 2.1). Unter locale.library können Sie folgende Optionen zur Formatierung benutzen:

```
%a - abgekürzter Wochentag
%A - Wochentag
%b - abgekürzter Monatsname
%B - Monatsname
%c - wie "%a %b %d %H:%M:%S %Y"
%C - wie "%a %b %e %T %Z %Y"
%d - Tagesnummer (im aktuellen Monat) ggf. mit führender 0
%D - wie "%m/%d/%y"
%e - Tagesnummer (im akt. Monat) ggf. mit führendem Leerzeichen
%h - abgekürzter Monatsname
%H - Uhrzeit im 24-Stunden-Modus ggf. mit führender 0
%I - Uhrzeit im 12-Stunden-Modus ggf. mit führender 0
%j - Julianisches Datum
%m - Monatsnummer ggf. mit führender 0
%M - Minuten (in der aktuellen Stunde) ggf. mit führender 0
%n - Zeilenvorschub
%p - "AM"- oder "PM"-Zeichenfolgen
%q - Uhrzeit im 24-Stunden-Modus
%Q - Uhrzeit im 12-Stunden-Modus
%r - wie "%I:%M:%S %p"
%R - wie "%H:%M"
%S - Sekunden (in der aktuellen Minute)
%t - Tabulator-Zeichen
```
%T - wie "%H:%M:%S" %U - Wochennummer, erster Tag der Woche = Sonntag %w - Wochentagsnummer %W - Wochennummer, erster Tag der Woche = Montag  $x - wie$  " $m/sd/sy$ " %X - wie "%H:%M:%S" %y - Jahr, zweistellig, ggf. mit führender 0 %Y - Jahr, vierstellig, ggf. mit führender 0

Diese Liste sollte wohl alle Ihre Bedürfnisse befriedigen; Sie können zusätzlich Ihren eigenen Text beliebig in die Formatierungs-Zeichenfolge einfügen. Einige Beispiele:

"Die Zeit: %X" erzeugt (z.B.) "Die Zeit: 20:44:16" "Einen schönen %A!" erzeugt (z.B.) "Einen schönen Montag!"

Wenn Sie mehr Details wissen wollen, schlagen Sie am besten in den AutoDocs zur locale.library nach (falls vorhanden).

#### <span id="page-25-0"></span>**1.54 Probleme**

Ich weiß z.Zt. von einigen Problemen: Eine Shell, die durch einen "DOS-Befehl"-Tastenbefehl erzeugt wird, hat nicht die Stapelgröße und das aktuelle Verzeichnis, die beim Systemstart in der Startup-Sequence gesetzt werden. Der Pfad bleibt aber ERHALTEN. Ihre Shell-Startup-Datei sollte das aktuelle Verzeichnis und die benötigte Stapelgröße einstellen. Wenn nicht anders angegeben, ist das aktuelle Verzeichnis des gestarteten Prozesses die Systemstart-Diskette (SYS:).

Wenn Sie nicht mit Yaks "Zeiger-Ausblenden"-Funktion zufrieden sind, können Sie es mal mit dem "MouseBlank"-Commodity (WB 3.0) von Commodore versuchen, das in jedem Fall korrekt funktionieren sollte.

HINWEIS FÜR AMOS-BENUTZER: Ich hasse AMOS (soweit zu meiner Meinung), teilweise auch, weil es so system-unfreundlich ist. Es klaut den gesamten Eingabestrom, so daß Maus-Ausblender u.ä. (wie z.B. in Yak) anspringen, da sie glauben, es gebe keine Eingabe. Außerdem wird ein ausgeblendeter Mauszeiger nicht wieder angezeigt, da es ja auch keine Mausbewegungen gibt. Da Yaks Methode der Maus-Ausblendung ziemlich schlecht ist, können Probleme auftauchen (die Maus verschwindet (ähm, natürlich der MausZEIGER:) und erscheint nicht wieder). Zwei mögliche Lösungen:

- 1) Benutzen Sie "Zeiger ausblenden: Durch Copper"
- 2) Setzen Sie die Maus-Abschaltzeit auf null. Durch Tastendruck verschwindet der Zeiger immer noch, nicht aber nach einem festen Zeitintervall.

Dann sollten die AMOS-Probleme mit dem verschwundenen Mauszeiger beseitigt sein.

#### <span id="page-25-1"></span>**1.55 Programm-Geschichte**

```
(* = neue Eigenschaft)
```
- v1.57 Das Einsteller-Fenster merkt sich beim Schließen die Position der 2 anderen Fenster
- Jetzt mit SAS C 6.50 compiliert, Programmgröße um 2 K verkleinert!
- v1.56 Das Einsteller-Fenster öffnet sich jetzt immer genau unterhalb der Titelleiste des Bildschirms - unabhängig von der Zeichensatzgröße
	- \* Neuer Schalter "MMB-Aktivierung"
- "Fenster schließen" funktioniert jetzt auch für Shell-Fenster
- \* Jetzt mit schwedischem und niederländischem Katalog
- \* Das Einsteller-Fenster öffnet sich jetzt auf vorderstem Schirm, falls öffentlich, ansonsten auf dem normalen öffentlichen Schirm
- Fehler behoben, der beim Ermitteln des Fensters unter der Maus auftrat, wenn mehrere Schirme gleichzeitig sichtbar sind. Ein Dankeschön an Pierre Carette, der diesen Fehler gefunden und berichtigt hat.
- \* Neues Verhalten von "Klick nach vorne": Auch Schirme können nach vorne geklickt werden, wenn "Schirm-Zyklus" angeschaltet ist
- \* Neues Fenster "Verschiedenes", um Integration von neuen Funktionen zu vereinfachen
- \* "Auto-Aktiv-Verzögerung" kann nun vom Benutzer eingestellt werden
- \* Zwei neue Piktogramme für 8-farbige MagicWB-Umgebung
- \* Jetzt deutsche und italienische AmigaGuide-Anleitung
- v1.55 Habe einen dummen Fehler korrigiert, der Yak 1.54 nicht unter Workbench laufen ließ.
	- Aussehen des Einsteller-Fensters mit schmalen, hohen Zeichensätzen verbessert.
	- Installer-Script überschreibt ein existierendes Yak-Piktogramm nicht mehr, um geänderte Merkmale nicht zu löschen.
	- Aminet-Archiv geändert: Quelltext in gesondertem Archiv, andere Piktogramme entfernt.
	- \* Neuer Tastenbefehl "Fenster-Rückzyklus".
	- \* Italienische(r|s) Katalog und Installer-Script.
- v1.54 \* Neues Merkmal LANGUAGE, um andere Sprache als die in locale.prefs gespeicherte zu benutzen.
	- \* "Kein Laufwerk-Klicken" für Disketten-Laufwerke hinzugefügt.
	- \* Deutsche(r|s) Katalog und Installer-Script.
	- Yaks Größe stark verkleinert (um mehr als 10k!) durch Benutzung von CATCOMP\_BLOCK statt CATCOMP\_ARRAY.
- v1.53 Habe einen dummen Fehler korrigiert, der unnötig ein Dialogfenster bei der Benutzung einer anderen Sprache als Französisch öffnete.
	- \* Jetzt Fehlermeldungen lokalisiert (französischer Katalog aufdatiert).
	- Fehler im Installer-Script bei der Installation des französischen Katalogs beseitigt.

v1.52 \* Yak ist lokalisiert, französischer Katalog.

- \* Jetzt mit Installations-Script.
- Neue Versions-Numerierung für RCS-Archivierung.
- Kleiner Fehler in NewMenus-Anzeige unter 3.0 behoben.
- Kosmetische Änderungen an Anleitung und Schnittstelle.
- Jetzt mit SAS C 6.3 kompiliert.
- v1.5a Benötigter Stapel größer (Bedarf könnte über die bisherige Größe hinausgeschossen sein).
	- NOICON-Merkmal entfernt, statt dessen APPICON-Merkmal.
	- Am Tastenbefehls-System weiter herumfrisiert.

v1.5 \* Erweiterbares Tastenbefehls-System hinzugefügt.

- \* Aufpolierte grafische Benutzerschnittstelle.
- \* Anleitung nun im AmigaGuide-Format (wirklich???)
- \* "Datum einfügen" funktioniert jetzt auch unter 2.0
- Neues Voreinsteller-Datei-Format, zusätzlich Tastenbefehls-Datei. Alte Voreinsteller-Dateien können nicht geladen werden.

<frühere Versionen (v1.4 und darunter) weggelassen>

<span id="page-28-0"></span>Yak ist zum Kompilieren unter SAS/C, ab v1.4a unter SAS/C Version 6.2. Der Code passiert den Compiler mit ANSI-Überprüfung ohne Probleme, so daß Benutzer anderer ANSI-Compiler wenig Probleme beim Wiederkompilieren haben-- lediglich die SAS-spezifischen Schlüsselwörter (wie \_\_saveds) müssen u.U. geändert werden.

Yak benutzt "Overlays", das kann aber durch Neukompilation geändert werden, wenn Sie die Definition USE\_OVERLAYS in SCOPTIONS entfernen.

Ich habe GTB 2.0b benutzt, um die Benutzerschnittstelle zu erzeugen. Der erzeugte Code (popup.c, popup.h) muß nur minimal verändert werden, insbesondere um NewLookMenus unter WB 3.0 und darüber zu benutzen; Änderungen sind durch Kommentare kenntlich gemacht, die mit vier Sternchen anfangen, z.B.  $/****$  ADDED  $*/$ .

## <span id="page-28-1"></span>**1.57 Danksagungen**

Yak ist vollständig in C geschrieben und mit SAS/C 6.3 kompiliert. Danke, Reza Elghazi, für Deine Hilfe beim Übergang zu 6.2 und bald auch 6.50...

Die Graphische Benutzer-Schnittstelle des Einsteller-Fensters wurde mit dem exzellenten Programm GadToolsBox v2.0b von Jaba Development erstellt.

Yak benutzt die reqtools.library, Copyright Nico François. Herzlichen Dank auch an Steve Koren für SKsh, Matt Dillon für DMouse (er hat mir viele "Wie mache ich"-Fragen beantwortet) und an Kai Iske für KCommodity, von dem ich mir das Klickgeräusch bei Tastendruck "geborgt" habe. Yak benutzt außerdem WB2CLI, ein sehr nützliches Link-Modul von Mike Sinz.

Danke auch an Heinz Wrobel für seine wunderbare Amiga-Portierung von RCS, an Pierre Carette und Sylvain Rougier für BrowserII, Martin Korndörfer für sein MagicMenu und an meine Freunde aus der französischen Mailing-Liste, die mir beim Lokalisieren von Yak ins Französische geholfen haben.

Danke an Ingolf Koch, der den deutschen Katalog erneuert (die erste Version stammt von Olaf Gschweng) und das Installations-Script sowie die Anleitung übersetzt hat! Danke schön ;-)

Danke an Alex Galassi, der den italienischen Installer, Katalog, sowie die italienische Anleitung geschrieben hat. Grazie ;-)

Danke an Johan Billing, der den schwedischen Katalog erstellt hat.

Danke an Patrick van Beem, der den niederländischen Katalog erstellt hat.

Der Teil "Mehr über Tastenbefehle" stammt aus der deutschen Anleitung zu ToolManager 2.1 von Stefan Becker. Danke, Stefan, für die Erlaubnis, das zu übernehmen.

Danke an Stefan Sticht für sein public domain MouseBlanker-Commodity - aus diesem Programm habe ich die Ausblendung der Maus via Copper gemopst.

Und natürlich ein herzliches Dankeschön an alle diejenigen, die mir Vorschläge und Fehlerberichte bezüglich Yak geschrieben haben.

Danke auch an Martin Huttenloher, der die Piktogramme für Schubladen und AmigaGuide-Dateien entworfen hat. Ich habe sie aus seinem hervorragenden MagicWB-Paket entnommen.

Danke an Osma Ahvenlampi, der das schöne Piktogramm für Yak im MagicWB-Stil gemalt hat.

Und, last but not least: Danke an Martin Scott, der Yak erschaffen hat.

#### <span id="page-29-0"></span>**1.58 Adresse des Autors**

Bitte schicken Sie Kommentare, Vorschläge, Fehlerberichte, Lobeshymnen :), Geld usw. an:

Gaël Marziou Cidex 103 38920 CROLLES FRANKREICH

ODER EMAIL (habe ich lieber): gael@gnlab030.grenoble.hp.com

## <span id="page-29-1"></span>**1.59 Mehr über Tastenbefehle**

Dieses Kapitel habe ich mit freundlicher Genehmigung von Stefan ← Becker aus der Anleitung zu seinem Programm Toolmanager V2.1 übernommen.

Wie man einen Tastenbefehl definiert \*\*\*\*\*\*\*\*\*\*\*\*\*\*\*\*\*\*\*\*\*\*\*\*\*\*\*\*\*\*\*\*\*\*\*\*

.

Diese Kapitel beschreibt wie man einen Tastenbefehl als einen Input Description String definiert, der dann von Commodities ausgewertet werden kann. Jedes Mal, wenn ein Tastenbefehl ausgeführt wird, erzeugt Commodities eine Ereignis, das dann von ToolManager dazu benutzt wird Programmobjekte zu aktivieren oder Dock-Objekte umzuschalten. Ein Description String hat die folgende Syntax:

[<Klasse>] {[-][<Qualifier>]} [-][upstroke] [<Tastenkode>]

Alle Befehlsworte können groß oder klein geschrieben werden.

Klasse beschreibt die InputEvent-Klasse. Dieser Parameter ist optional und falls er weggelassen wird, dann wird die Vorgabe rawkey benutzt. Siehe

InputEvent-Klassen

Qualifier sind "Signale", die gesetzt oder nicht gesetzt sein müssen zu dem Zeitpunkt, an dem der Tastenbefehl ausgeführt wird,

sonst wird kein Ereignis erzeugt. Für jeden Qualifier, der gesetzt sein soll, müssen Sie das Befehlswort angeben. Alle anderen Qualifier müssen dann nicht gesetzt sein. Falls Sie einen Qualifier ignorieren wollen, dann setzen sie ein - vor sein Befehlswort. Siehe Qualifier .

Normalerweise wird ein Ereignis erzeugt, wenn eine Taste gedrückt wird. Falls das Ereignis generiert werden soll wenn die Taste losgelassen wird, dann müssen Sie das Befehlswort upstroke angeben. Wenn sowohl beim Drücken als auch beim Loslassen der Taste ein Ereignis erzeugt werden soll, dann müssen sie das Befehlswort -upstroke angeben.

Der Tastenkode ist abhängig von der InputEvent-Klasse. Siehe

Tastenkodes

.

InputEvent-Klassen

Qualifier

Tastenkodes

Beispiele für Tastenbefehle Achtung: Wählen Sie ihre Tastenbefehle sorgfältig, denn Commodities hat eine hohe Priorität in der InputEvent-Handlerkette, d.h. vorgegebene Definitionen werden übergangen.

## <span id="page-30-0"></span>**1.60 InputEvent-Klassen**

.

InputEvent-Klassen

==================

Commodities unterstützt die meisten der InputEvent-Klassen, die von dem input.device erzeugt werden. Diese Sektion beschreibt die Klassen, die nützlich für ToolManager sind.

rawkey

Dies ist die vorgegebene Klasse. Sie beschreibt alle Ereignisse, die durch die Tastatur erzeugt werden können. Zum Beispiel erzeugt rawkey a oder a jedesmal ein Ereignis, wenn die Taste "a" gedrückt wird. Sie müssen einen Tastenkode für diese Klasse angeben. Siehe rawkey

rawmouse

Diese Klasse beschreibt alle Ereignisse, die durch die Maus erzeugt werden können. Sie müssen einen Tastenkode für diese

```
Klasse angeben. Siehe
                rawmouse
                .
diskinserted
    Ereignisse dieser Klasse werden generiert, wenn eine Diskette in
     ein Laufwerk gelegt wird. Diese Klasse besitzt keine Tastenkodes.
diskremoved
    Ereignisse dieser Klasse werden generiert, wenn eine Diskette aus
     einem Laufwerk genommen wird. Diese Klasse besitzt keine
     Tastenkodes.
```
# <span id="page-31-0"></span>**1.61 Qualifier**

```
Qualifier
=========
   Einige Befehlsworte wurden erst bei Commodities V38 eingeführt.
Diese sind mit einem * markiert.
lshift, left_shift *
     Linke Shift-Taste.
rshift, right_shift *
     Rechte Shift-Taste.
shift
     Irgendeine Shift-Taste.
capslock, caps_lock *
     Caps-Lock-Taste.
caps
     Irgendeine Shift-Taste oder die Caps-Lock-Taste.
control, ctrl *
     Control-Taste.
lalt, left_alt *
     Linke Alt-Taste.
ralt, right_alt *
     Rechte Alt-Taste.
alt
     Irgendeine Alt-Taste.
lcommand, lamiga *, left_amiga *, left_command *
     Linke Amiga-/Kommando-Taste.
rcommand, ramiga *, right_amiga *, right_command *
     Rechte Amiga-/Kommando-Taste.
```

```
numericpad, numpad *, num_pad *, numeric_pad *
     Dieses Befehlswort muß angegeben werden, wenn eine Taste von der
     Zehnertastatur benutzt wird.
leftbutton, lbutton *, left_button *
    Linke Maustaste. Siehe unten.
midbutton, mbutton *, middlebutton *, middle_button *
    Mittlere Maustaste. Siehe unten.
rbutton, rightbutton *, right button *Rechte Maustaste. Siehe unten.
repeat
     Dieser Qualifier ist gesetzt, wenn die Tastenwiederholung aktiv
     ist. Dies ist nur sinnvoll für die InputEvent-Klasse rawkey.
```
Achtung: Commodities V37 hat einen Fehler, der die Benutzung von leftbutton, midbutton und rbutton als Qualifier verhindert. Dieser Fehler wurde in V38 behoben.

## <span id="page-32-0"></span>**1.62 Tastenkodes**

Tastenkodes

===========

Jede InputEvent-Klasse besitzt ihre eigenen Tastenkodes:

rawkey

rawmouse

## <span id="page-32-1"></span>**1.63 rawkey Tastenkodes**

```
Tastenkodes für die InputEvent-Klasse 'rawkey'
                             ----------------------------------------------
```
Einige Befehlsworte wurden erst bei Commodities V38 eingeführt. Diese sind mit einem \* markiert.

```
a-z, 0-9, ...ASCII-Zeichen.
```

```
f1, f2, ..., f10, f11 \star, f12 \starFunktionstasten.
```

```
up, cursor up *, down, cursor down *
```

```
left, cursor_left *, right, cursor_right *
     Cursor-Tasten.
esc, escape *, backspace, del, help
tab, comma, return, space, spacebar *
    Spezial-Tasten.
enter, insert *, delete *
page_up *, page_down *, home *, end *
     Tasten der Zehnertastatur. Diese Tastenkodes müssen mit dem
     Qualifier numericpad benutzt werden!
```
## <span id="page-33-0"></span>**1.64 rawmouse Tastenkodes**

```
Tastenkodes für die InputEvent-Klasse 'rawmouse'
------------------------------------------------
   Diese Befehlsworte wurden erst bei Commodities V38 eingeführt. Sie
sind nicht verfügbar in V37.
mouse_leftpress
    Drücke die linke Maustaste.
mouse_middlepress
    Drücke die mittlere Maustaste.
mouse_rightpress
    Drücke die rechte Maustaste.
   Achtung: Um einen dieser Tastenkodes zu benutzen, müssen sie auch
das entsprechende Qualifier-Befehlswort angeben, z.B.
```

```
rawmouse leftbutton mouse_leftpress
```
## <span id="page-33-1"></span>**1.65 Beispiele für Tastenbefehle**

```
Beispiele für Tastenbefehle
==============================
ralt tRechte Alt-Taste festhalten und "t" drücken.
ralt lalt t
     Rechte und linke Alt-Taste festhalten und "t" drücken.
alt t
     Irgendeine Alt-Taste festhalten und "t" drücken.
rcommand f2
     Rechte Amiga-Taste festhalten und die zweite Funktionstaste
```
drücken. numericpad enter Enter-Taste auf der Zehnertastatur drücken. rawmouse midbutton leftbutton mouse\_leftpress Mittlere Maustaste festhalten und die linke Maustaste drücken. diskinserted Eine Diskette in ein Laufwerk einlegen.

## <span id="page-34-0"></span>**1.66 Lokalisation**

Wie Sie sehen, ist Yak jetzt lokalisiert. Die vorliegende ← deutsche Version (Installer, Katalog und Anleitung) wurde übersetzt von

Ingolf Koch Wellenkampstraße 38 32791 Lage, Lippe Tel. (+49) (0)5232 2700 E-mail: ingolf@mathematik.uni-bielefeld.de IRC nick: Balin

Bitte schicken Sie Anregungen, Kommentare, Verbesserungsvorschläge ..., die die deutsche Übersetzung betreffen, an diese Adresse (nach Möglichkeit per E-mail).

Zur Zeit gibt es noch fünf weitere Sprachen für Yak: Englisch (die eingebaute Sprache), Französisch, Italienisch, Schwedisch und Niederländisch. Wenn Sie Yak in eine andere Sprache übersetzen wollen, lesen Sie am besten das Kapitel "Localization" in der englischen Anleitung durch. Außerdem sollten Sie mit

> Gaël Marziou Kontakt aufnehmen.